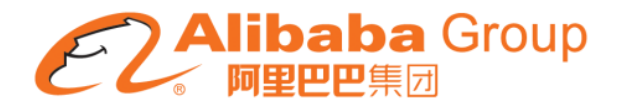

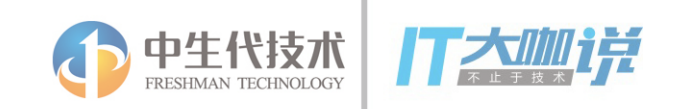

# **Weex** 动态化方案与双十一实践

@凝砺

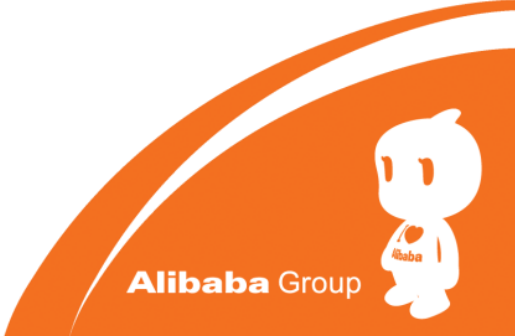

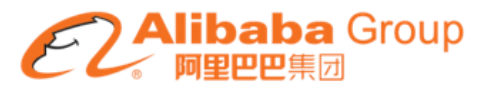

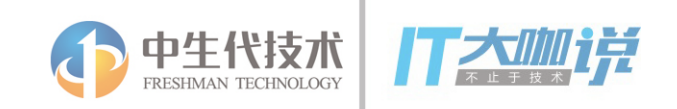

- **1.** 初始**Weex**
- **2.** 双十一会场实践
- **3.** 业务支撑
- **4. Q & A**

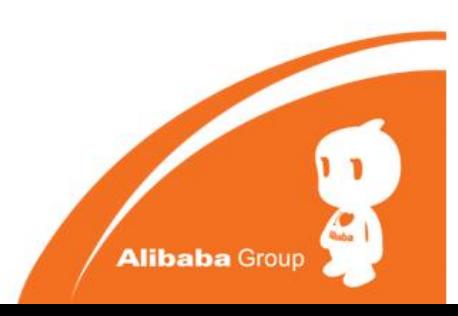

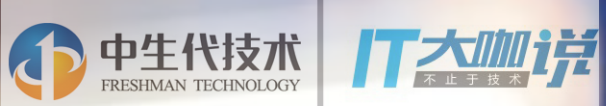

# **What is Weex**

 $\epsilon$ 

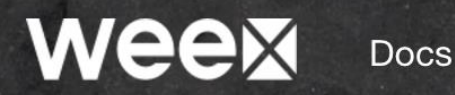

Showcase Download

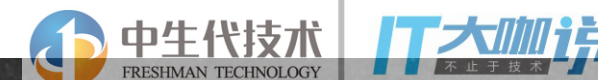

AliBaichuan

Apply for access

## weex

#### A framework for building Mobile cross-platform UI

**Getting Started** 

Apply for access

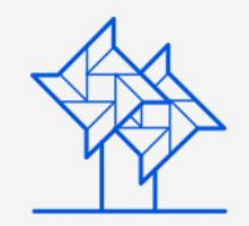

Lightweight low footprint, simple syntax, and easy to use

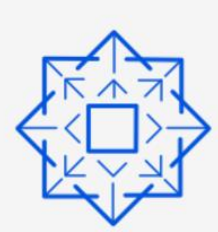

Extendable abundant build-in components, extendable apis, various events

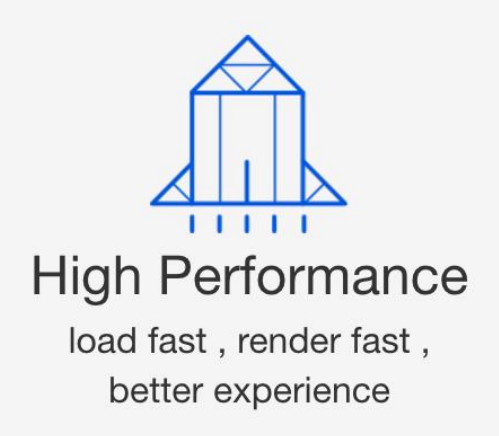

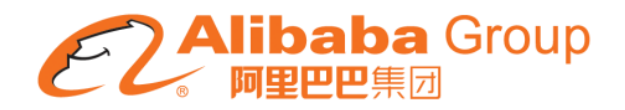

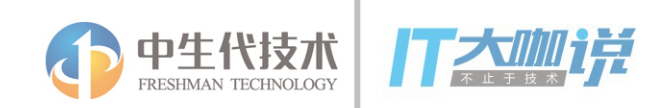

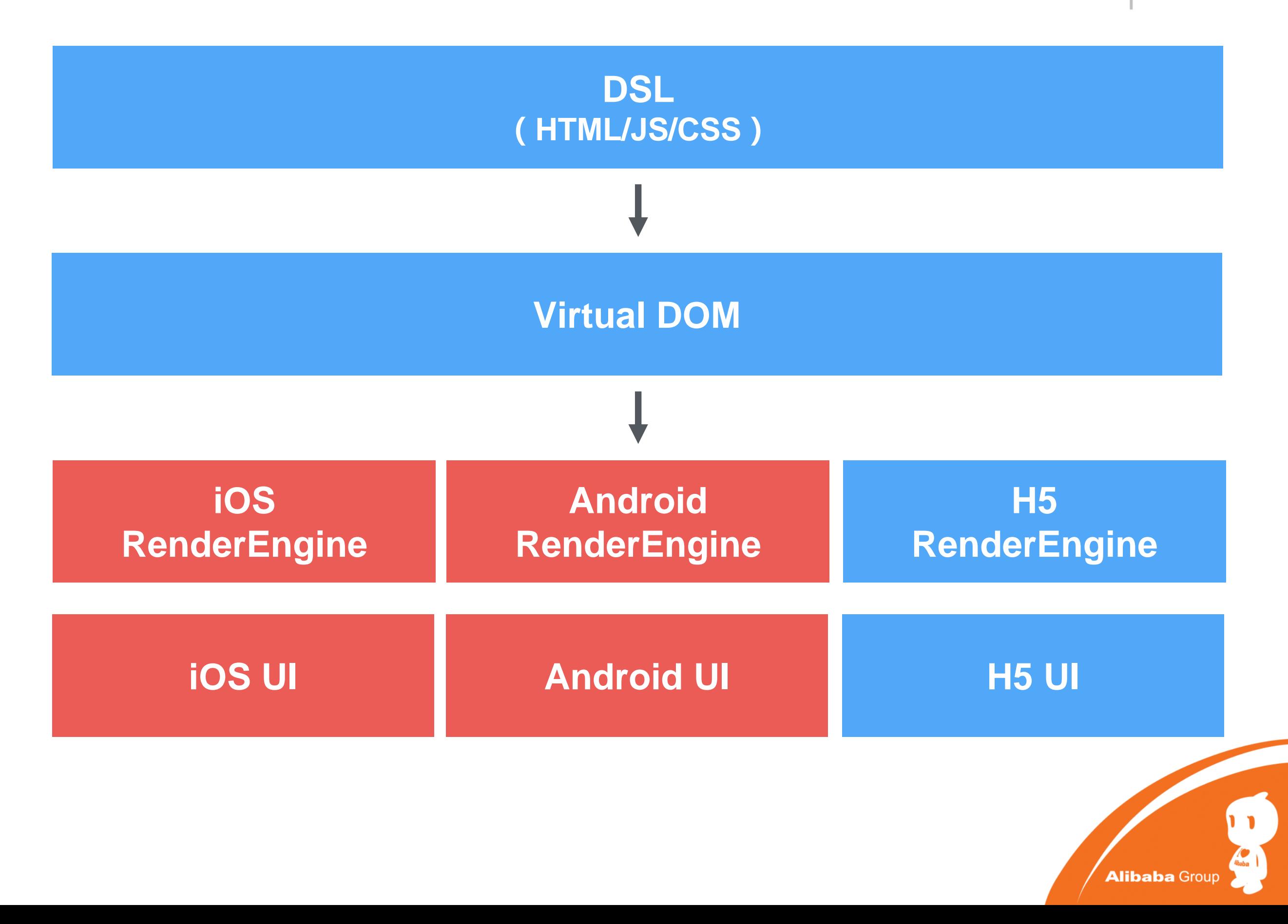

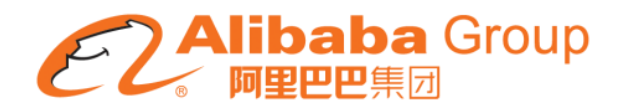

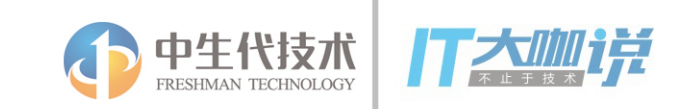

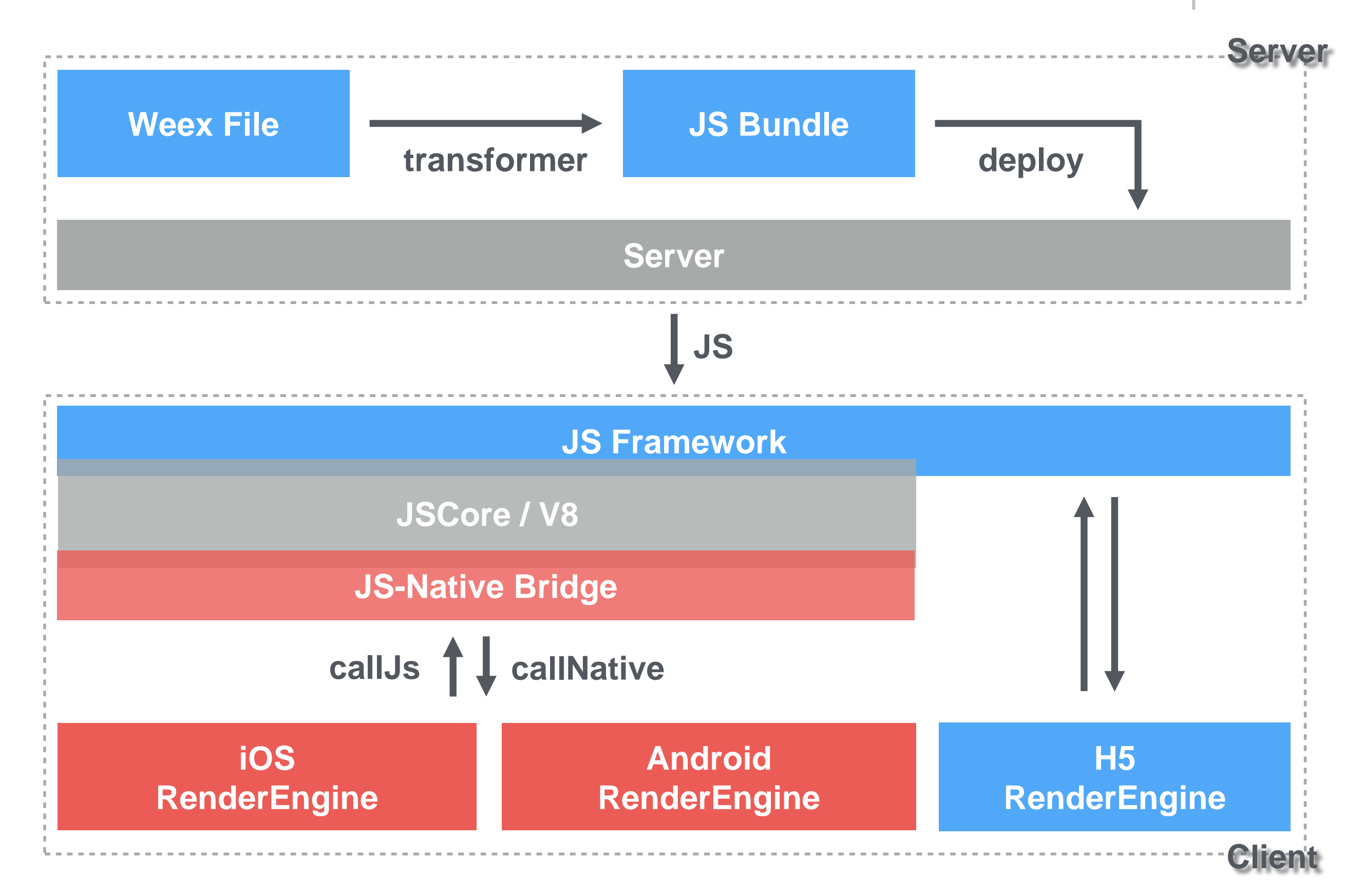

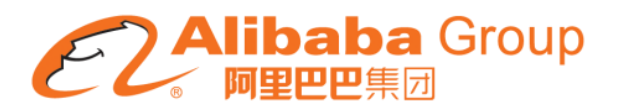

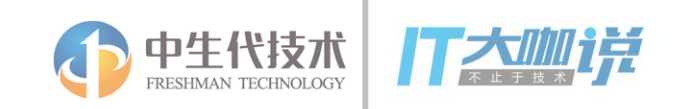

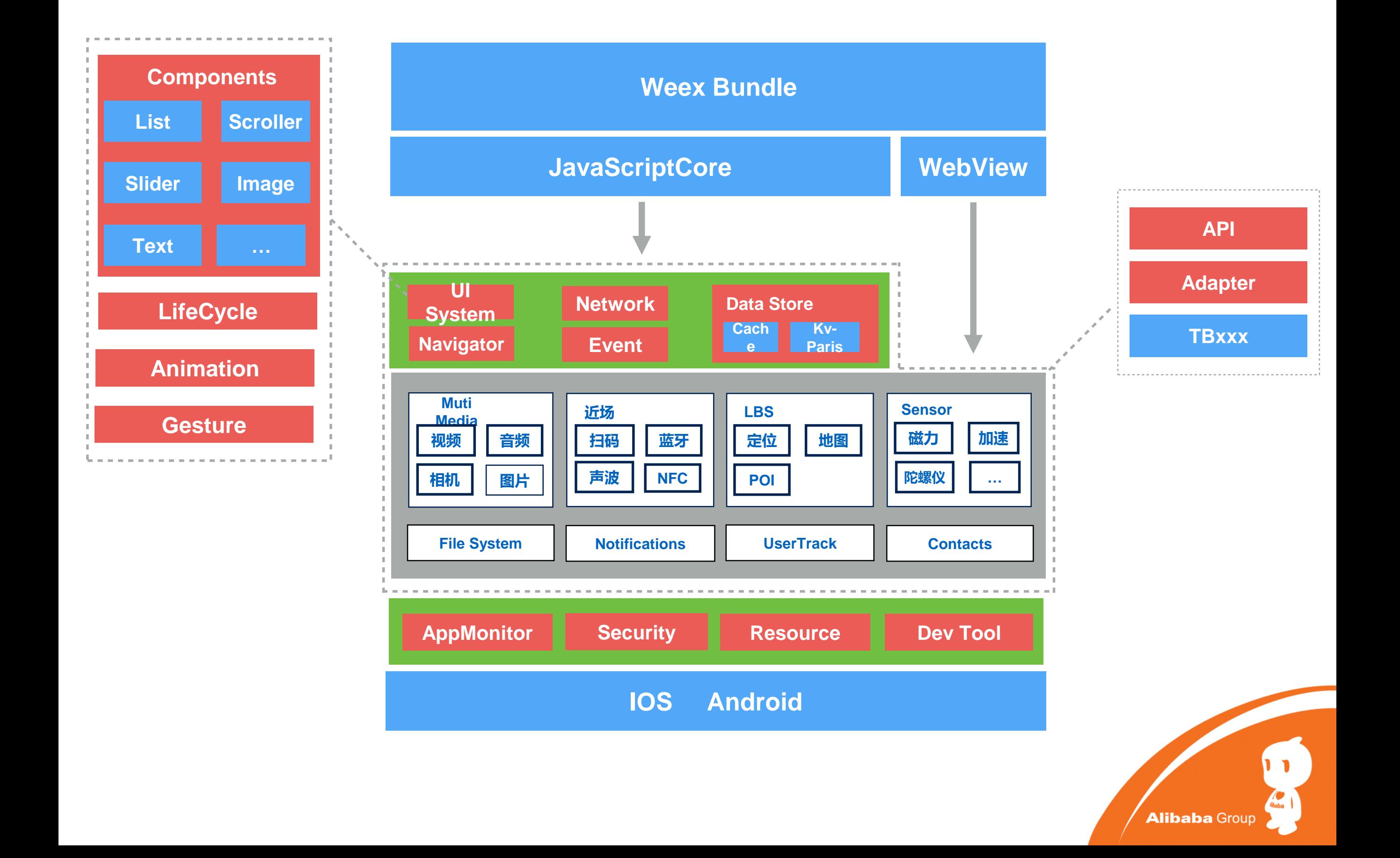

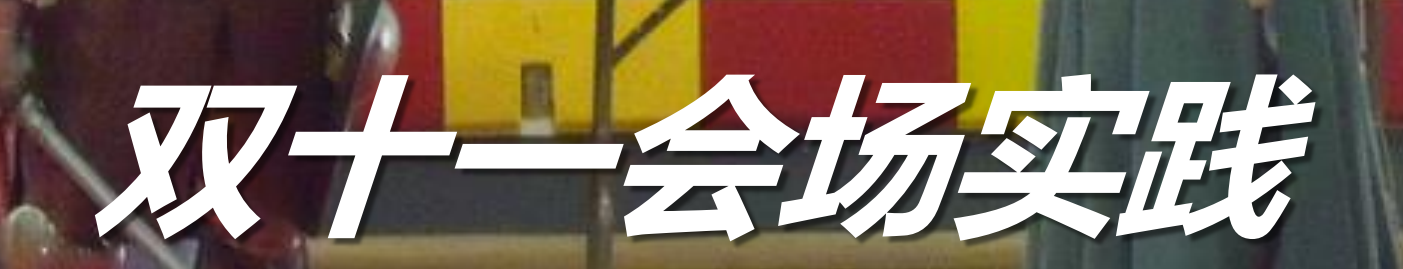

https://www.flickr.com/photos/eugeniaofthewasps/6712475025

中生代技术

打杂咖样

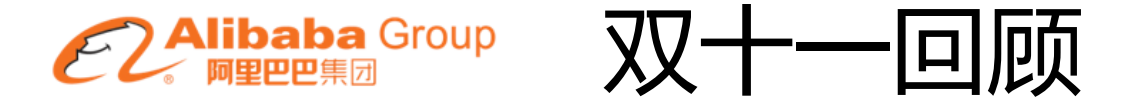

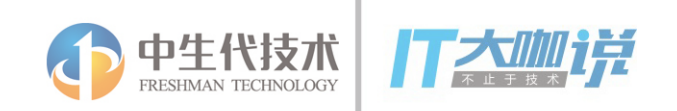

#### 1. 天猫

- 1. 主会场
	- 5 Tab:主会场、全部会场、必抢、标签、我的
- 2. 分会场,90+
- 3. 标签会场,200+
- 2. 淘宝
	- 1. 总数 300+,分分会场 200+
- 3. 总计
	- 淘宝+天猫: 1754张会场页面, Weex占比99.6%, 约为1747张

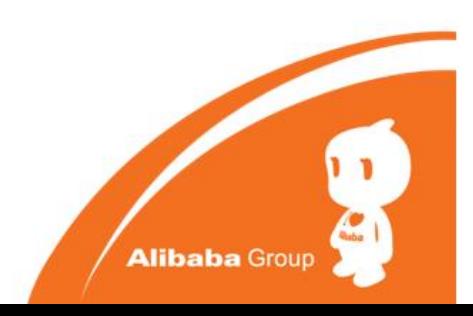

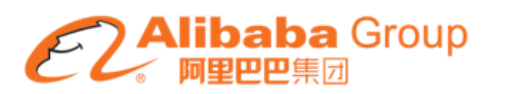

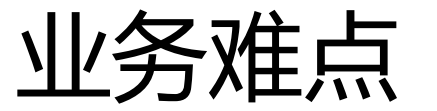

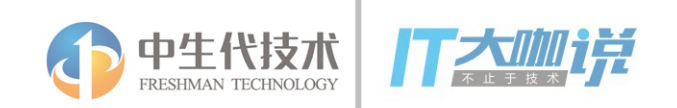

**会场框架**

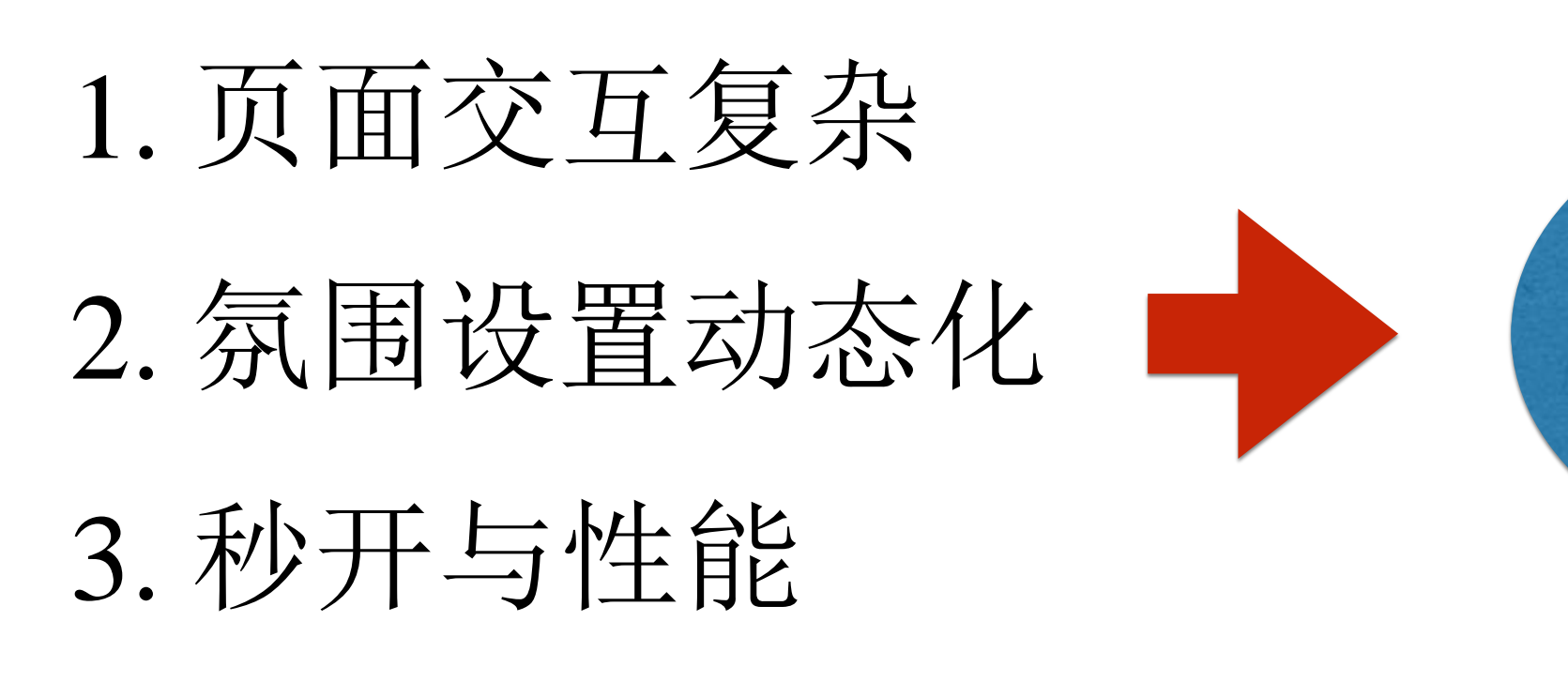

4. 容灾机制

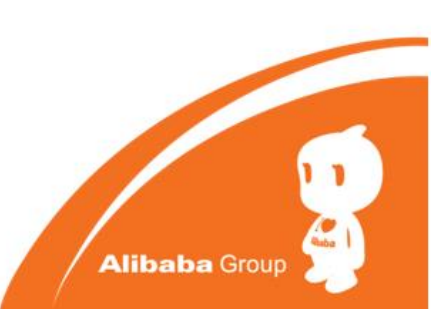

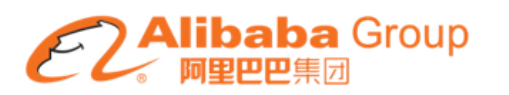

会场框架(交互篇)

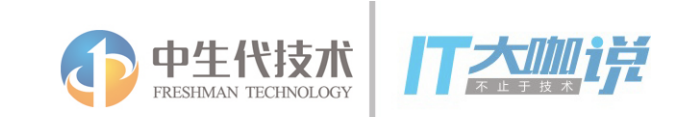

**Alibaba Group** 

- 1. 非push方式(框架Tab切换) 主会场-全部会场-必抢-清单-我的
- 2. push方式(分会场) 主会场-分会场-主会场-
- 3. 难点
	- 内存治理
	- 前向加载实时性

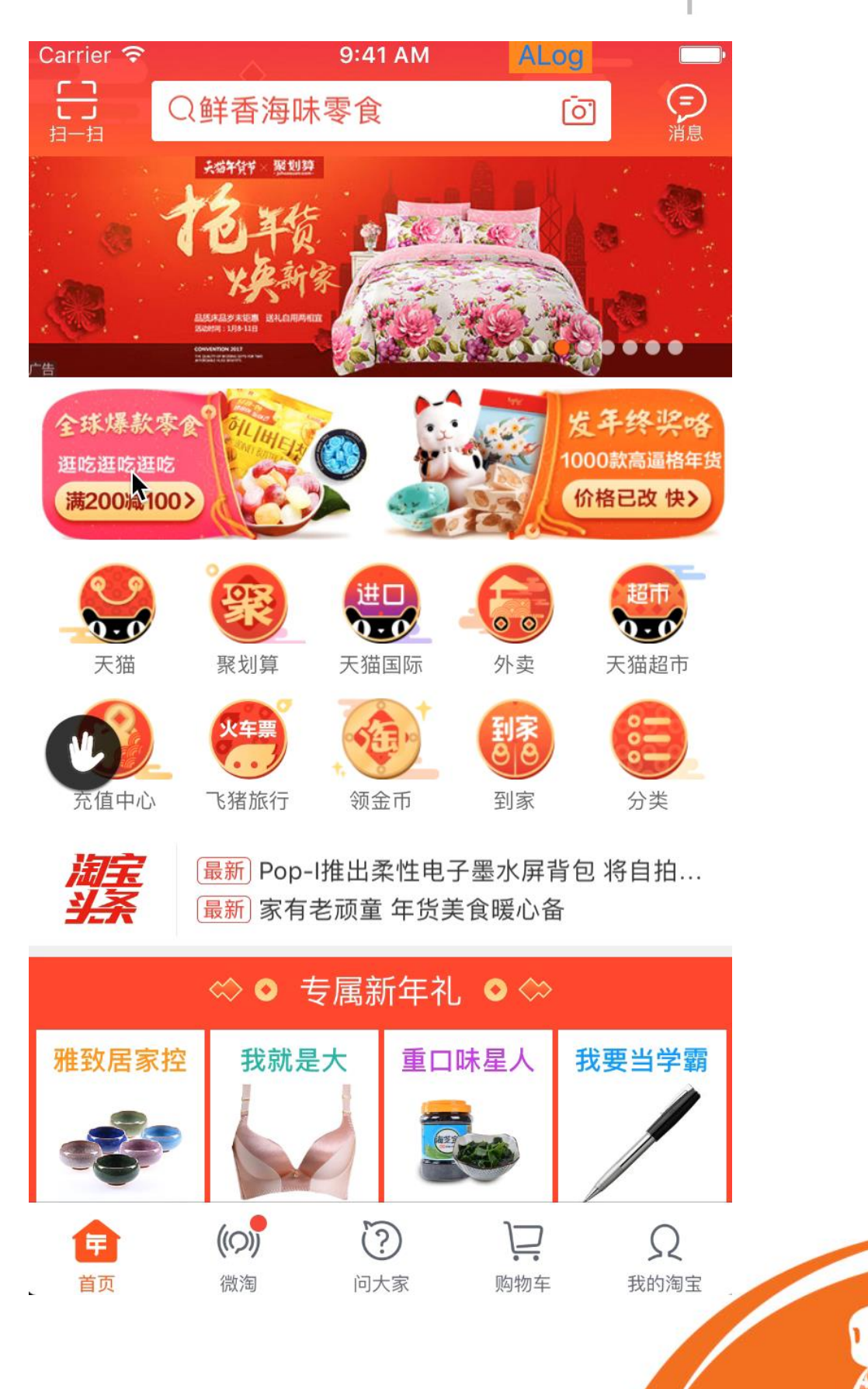

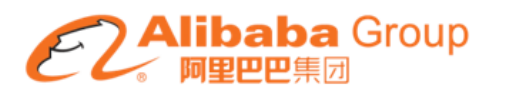

会场框架(交互篇)

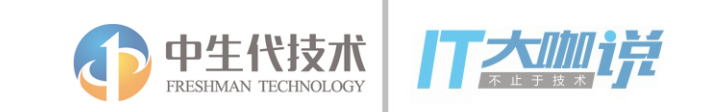

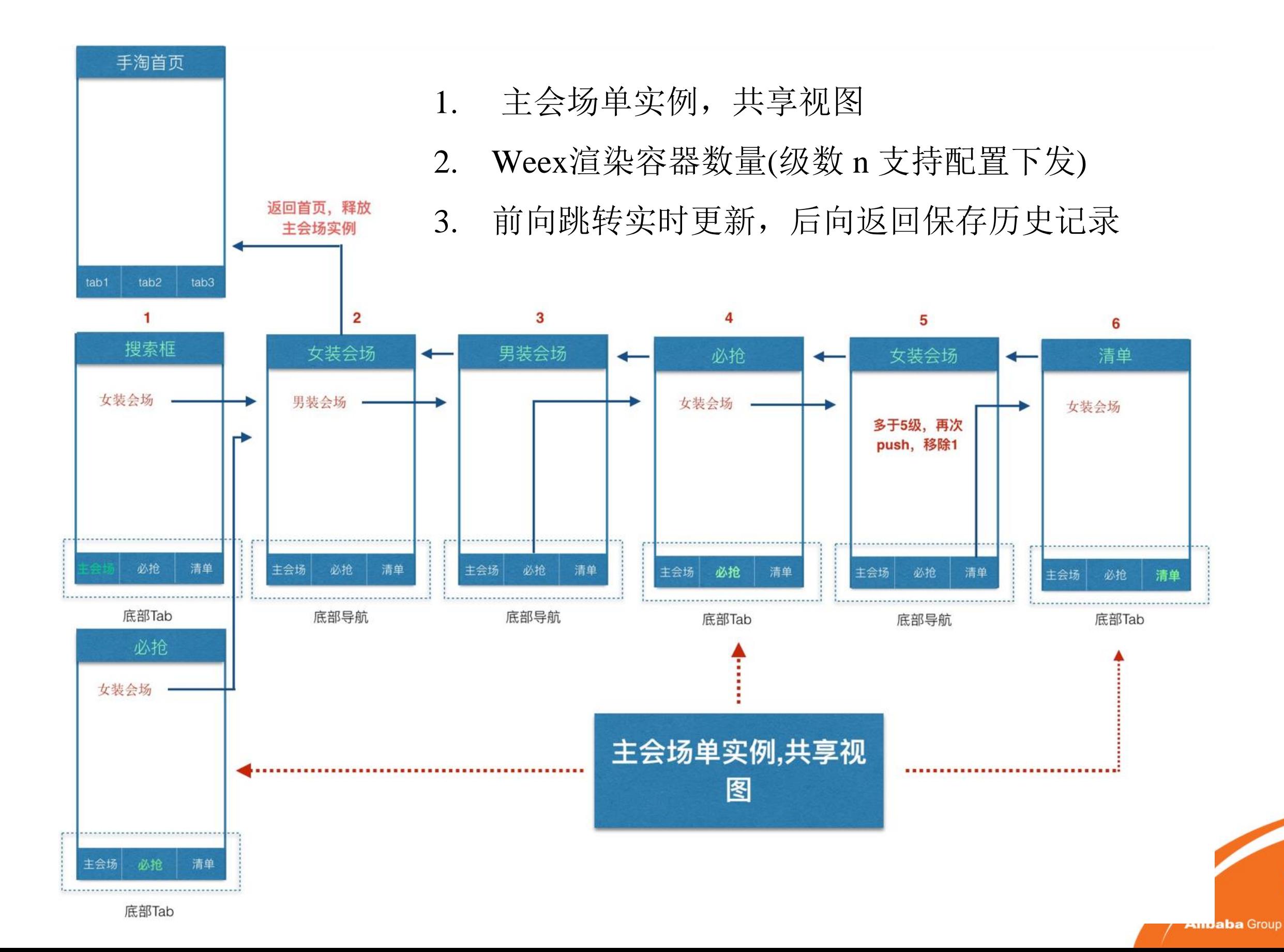

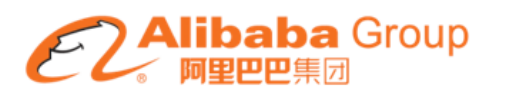

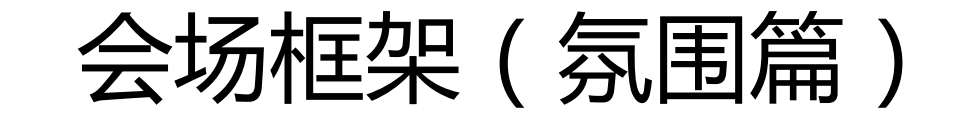

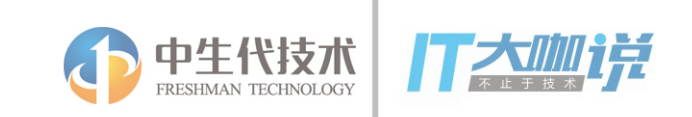

- 1. 主会场氛围
	- 造势期、预热期、正式期
- 2. 分会场氛围
- 3. 难点
	- 动态性,实效性
	- 加载性能(主会场)

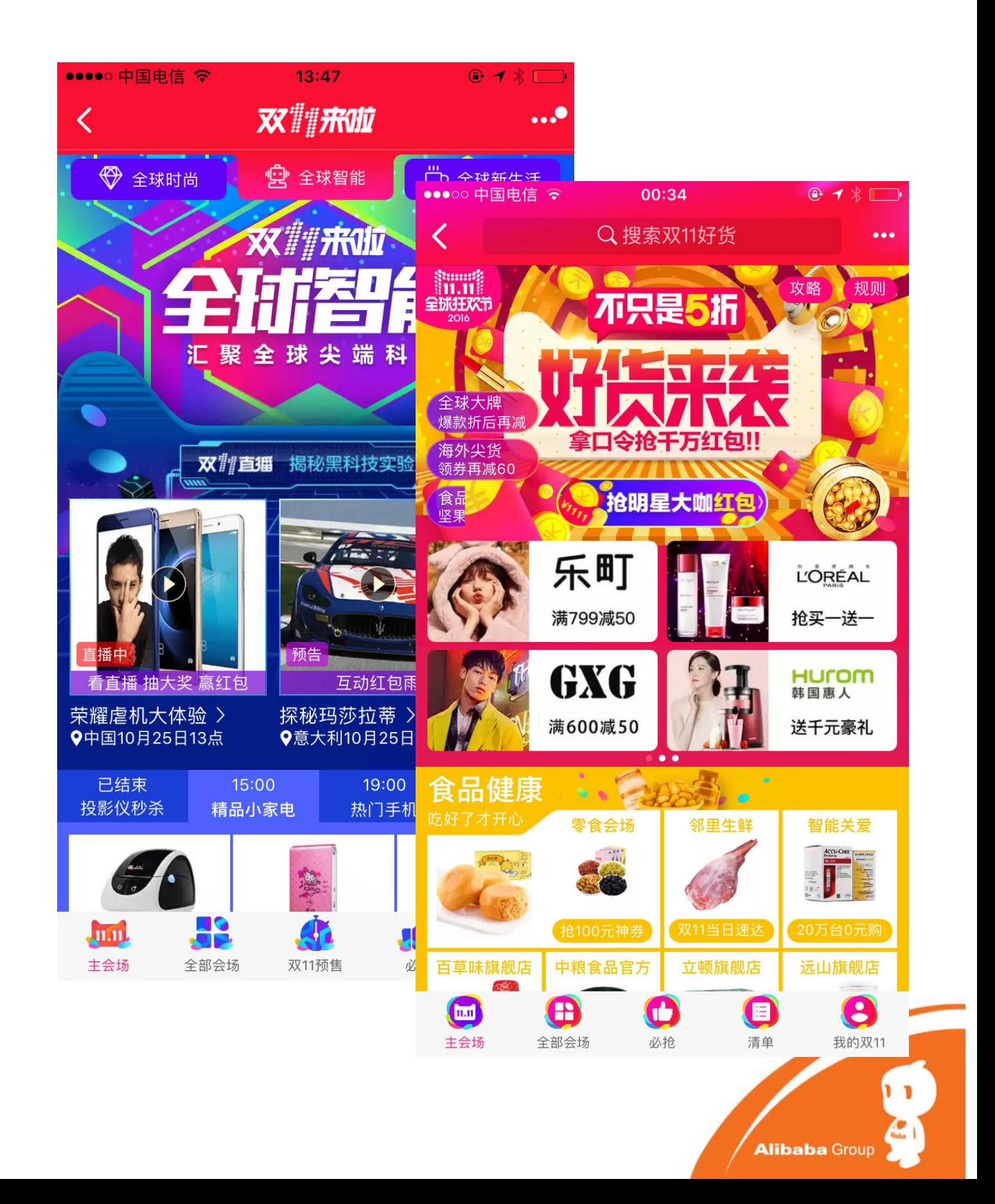

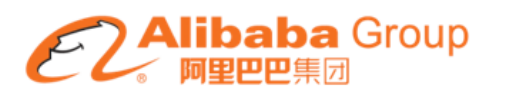

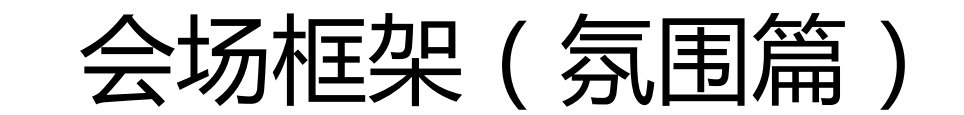

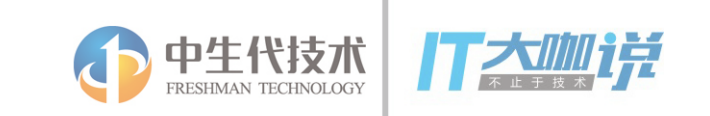

**Alibaba Group** 

- 1. 框架模板与数据分离 模板预加载,数据走投放
- 2. 主会场氛围

核心配置驱动(导航栏设置,独立tab 样式以及URL投放)

3. 分会场

业务调用NavigatorModule Api,更加

灵活

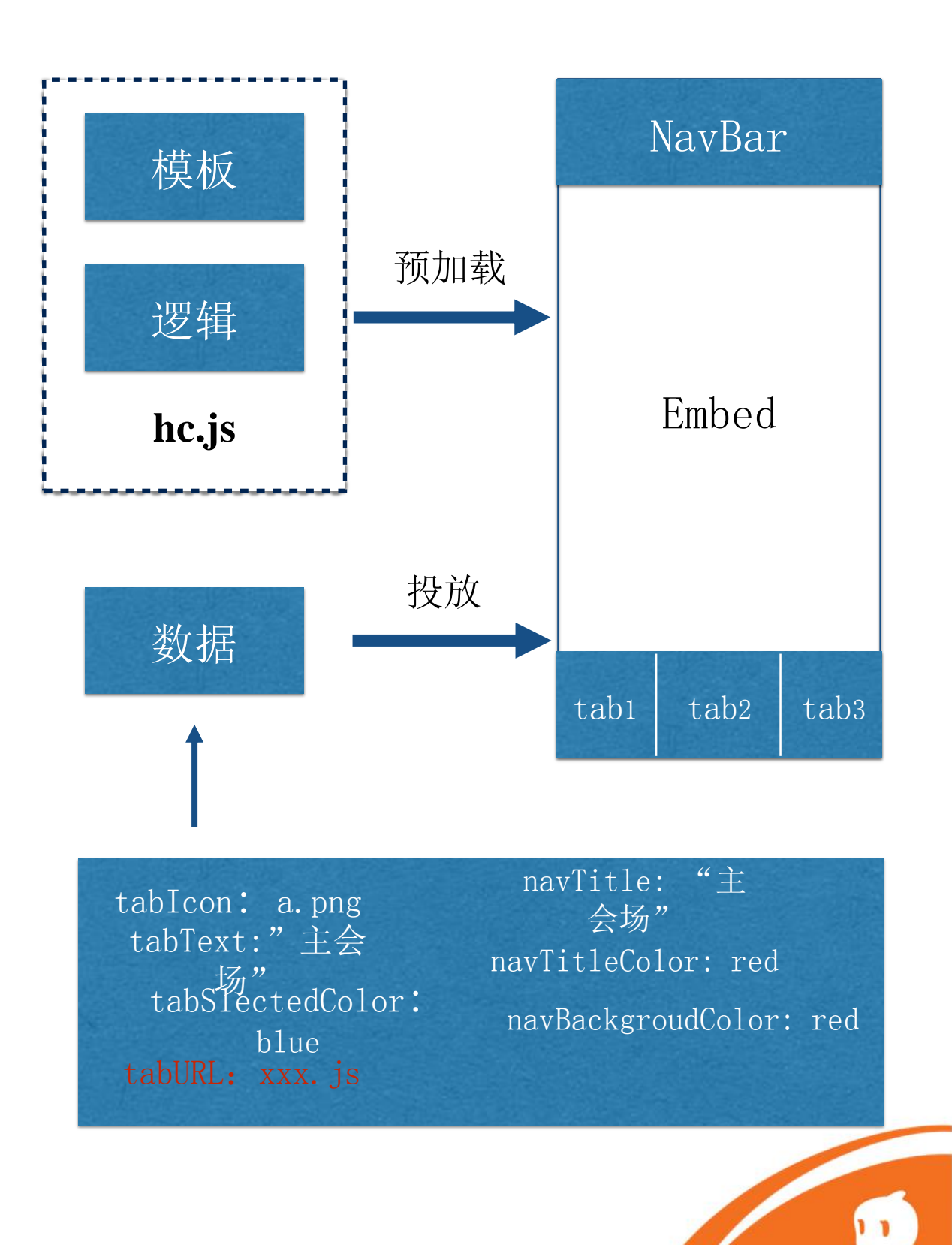

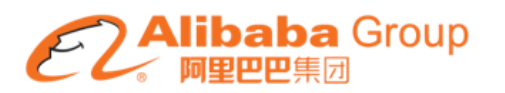

### 会场框架(性能篇)

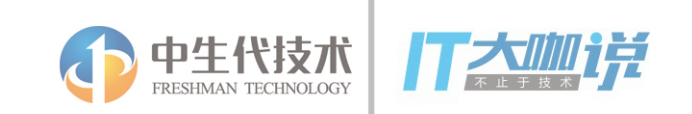

#### 压测场景

- 会场框架中,同时加载5个200坑位的
- 2. 1个全景图会场页面
- 3. 1个直播会场页面

结论: 1.控制单页面坑位的个数(150) 2. 减少页面元素的层级 3. Android低端机全景图降级

#### 压测方案

1. 主链路(首页-店铺-详情-购物车)做一遍操作,让内存缓存占满, 记录内存值M0;

- 2. 进入Weex页面,待页面全部加载完成,跳转至下一个Weex页;
- 3. 重复步骤2, 让所有的测试场景页进行压栈; 全景图-p1p2p3p4-直播  $-p1p2p3p4$

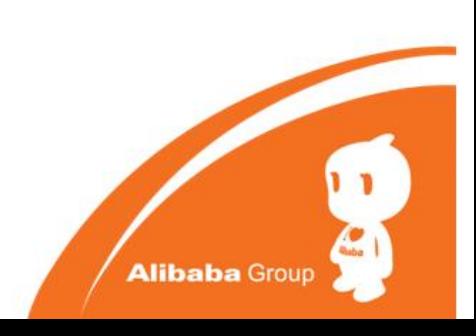

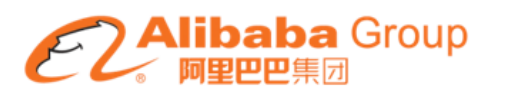

会场框架(保障篇)

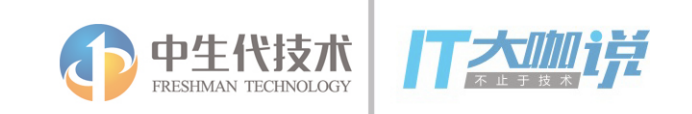

容灾机制

在特定的场景下,Weex需要提供降级的能力,来保障业务

降级预案

- 1. Weex渲染容器降级
- 2. Weex页面服务端配置降级(图1)

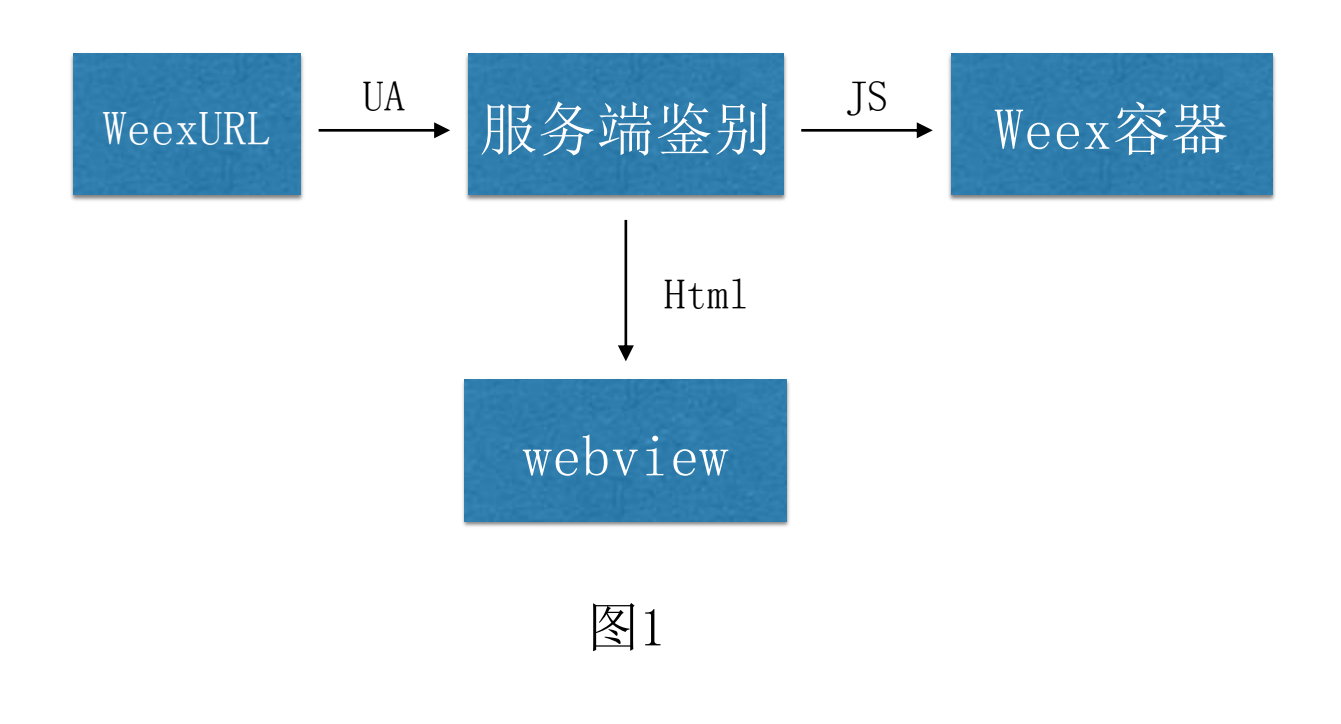

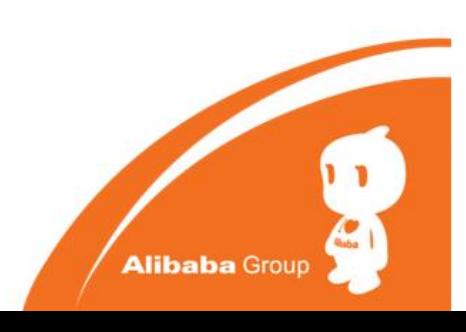

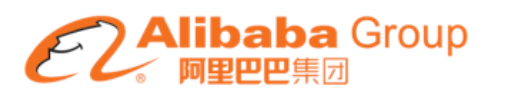

会场框架(保障篇)

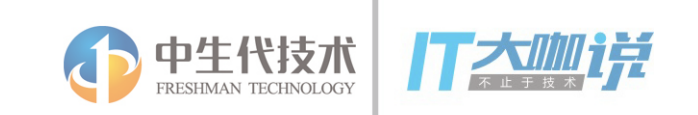

1. Weex页面根据操作系统、应用、WeexSDK版本进行降级(图2)

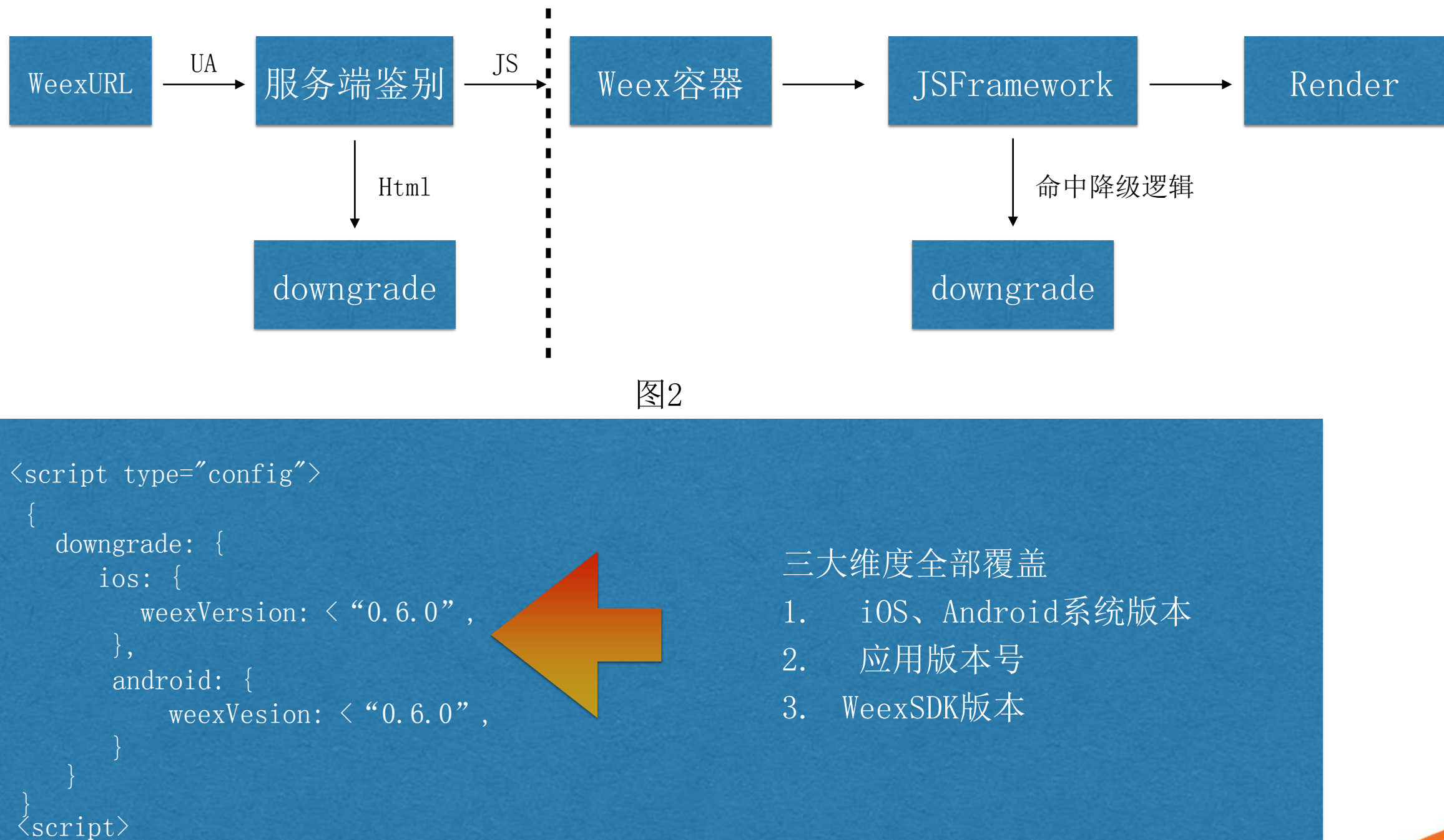

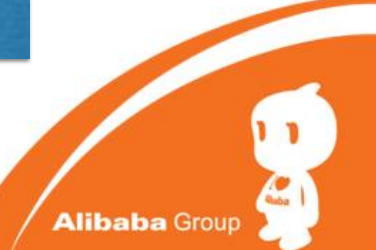

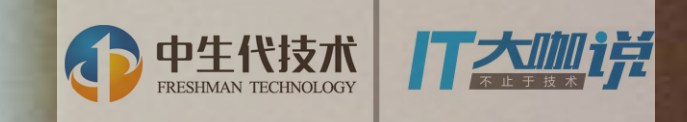

#### **Build Tree Apply Style** 业务支撑

**Attach** 

**RenderEngine**

**Event**

**CSS** 

**Layout**

**Terescromano** 

**Update** 

**Frame**

**Native/H5** 

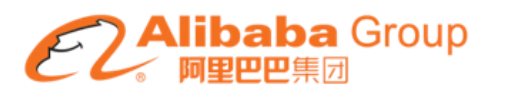

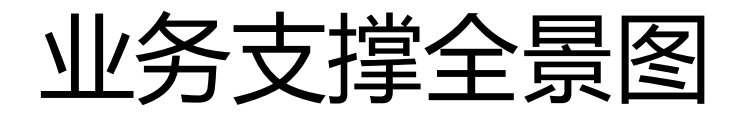

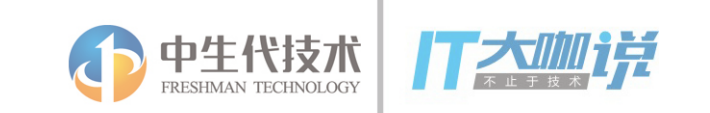

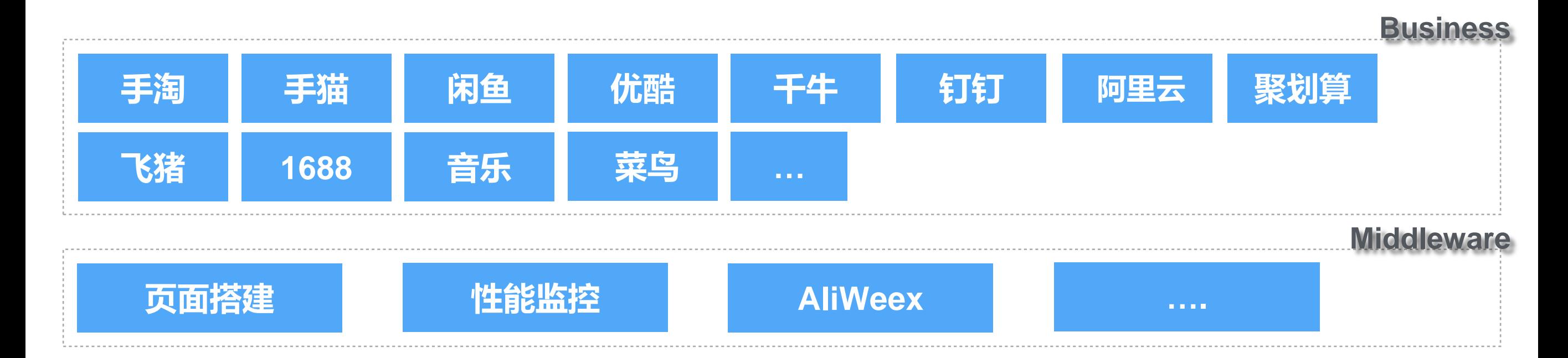

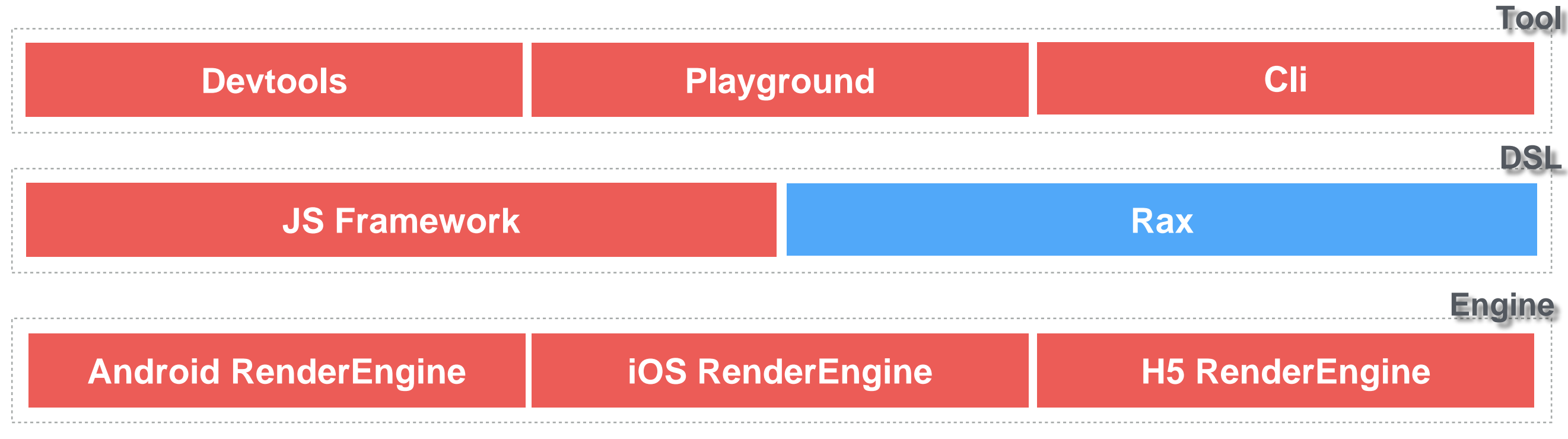

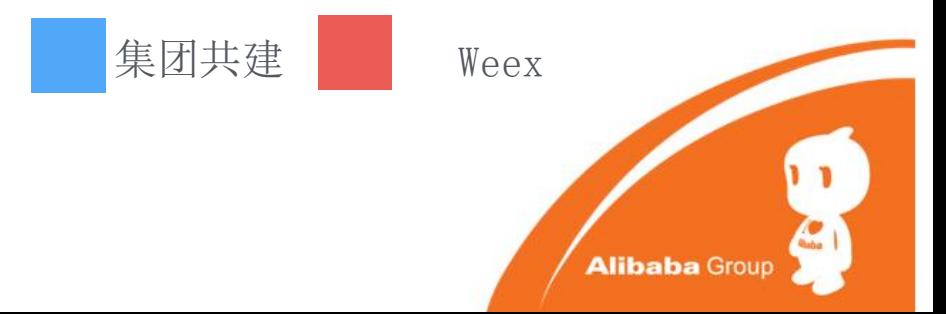

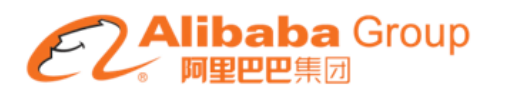

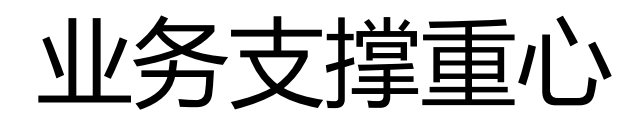

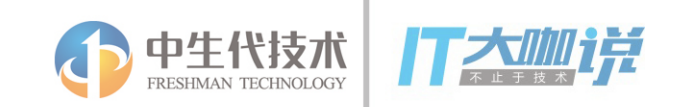

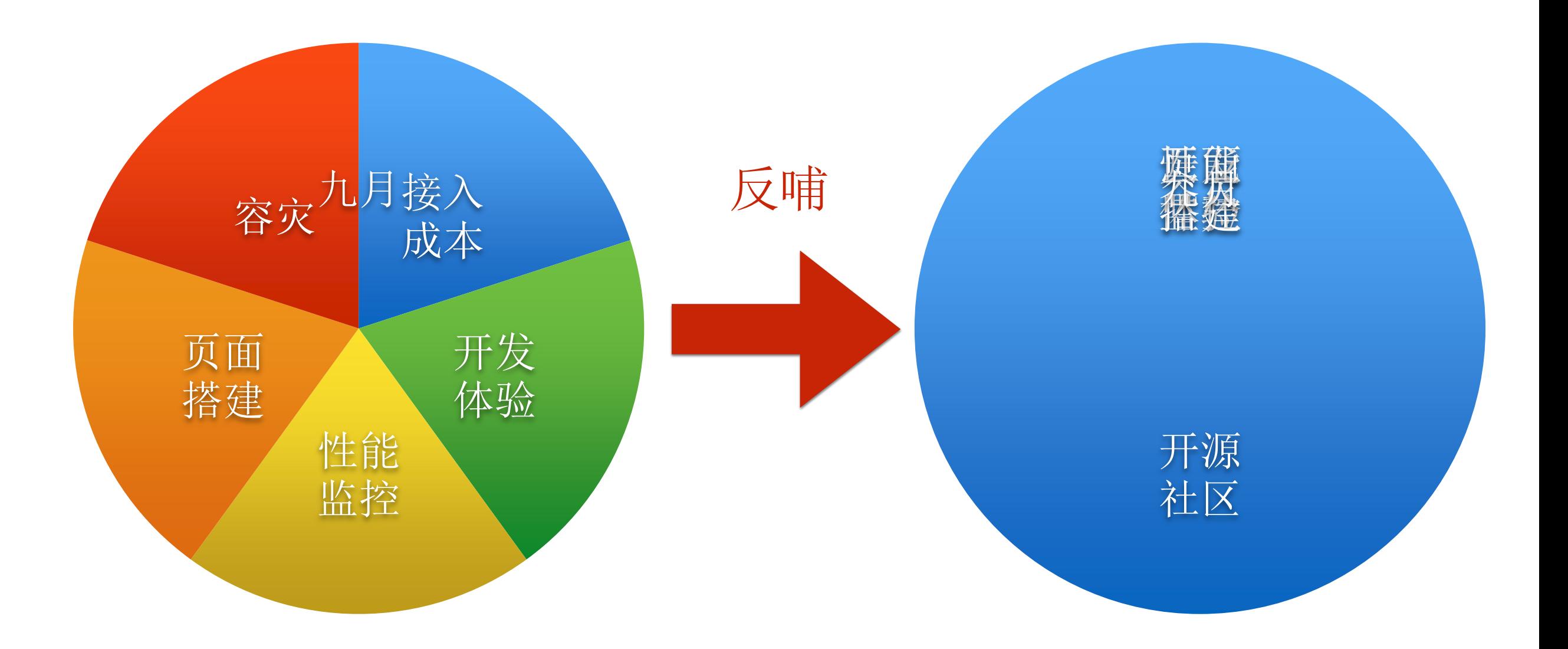

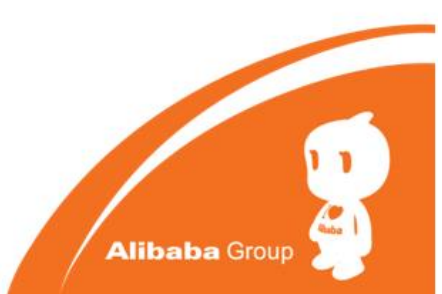

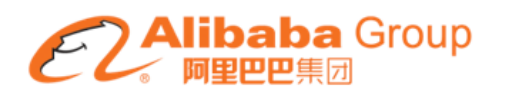

## 业务接入(AliWeex)

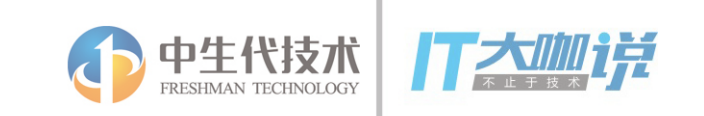

- 1. 通用模块或逻辑聚合
	- 环境初始化
	- Weex 模块或组件的注册
	- Weex 渲染主流程
	- 降级判定规则
- 2. 规范和标准化治理 适配层协议标准化定义,提供默认的接口实 现。包括网络库、图片库、性能监控等。( OpenURL)

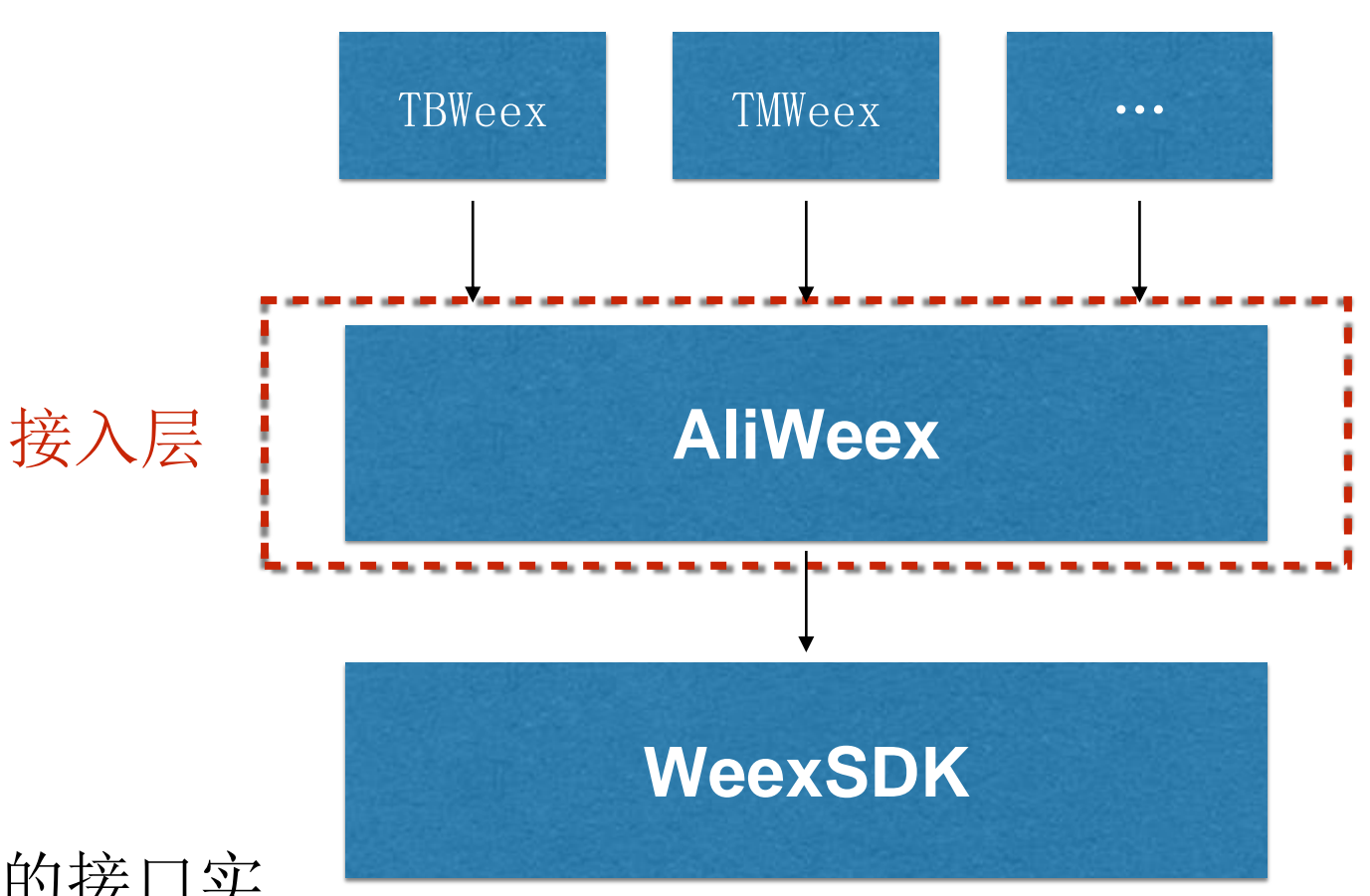

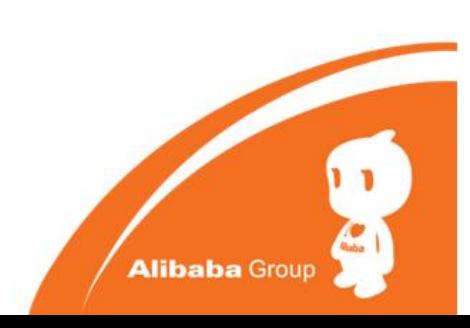

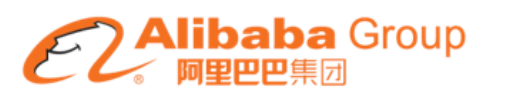

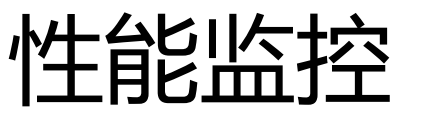

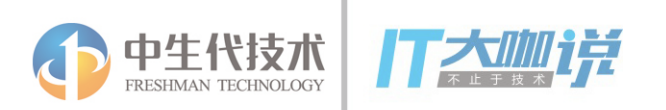

- 1. 性能数据的实时采样
	- JS Framework加载时间
	- 网络传输加载时间
	- 首屏渲染时间
- 2. 异常或渲染错误的捕获
	- 资源请求失败错误
	- js 运行时异常

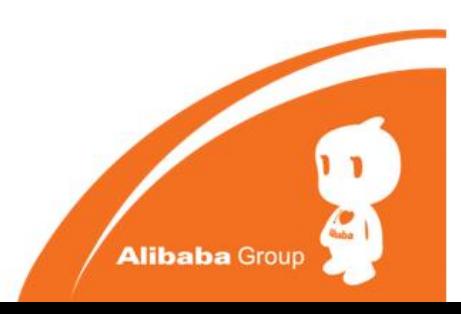

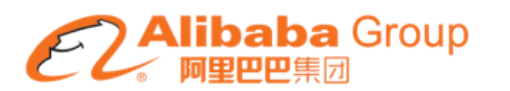

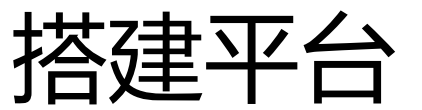

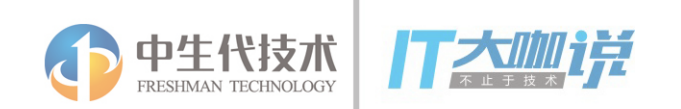

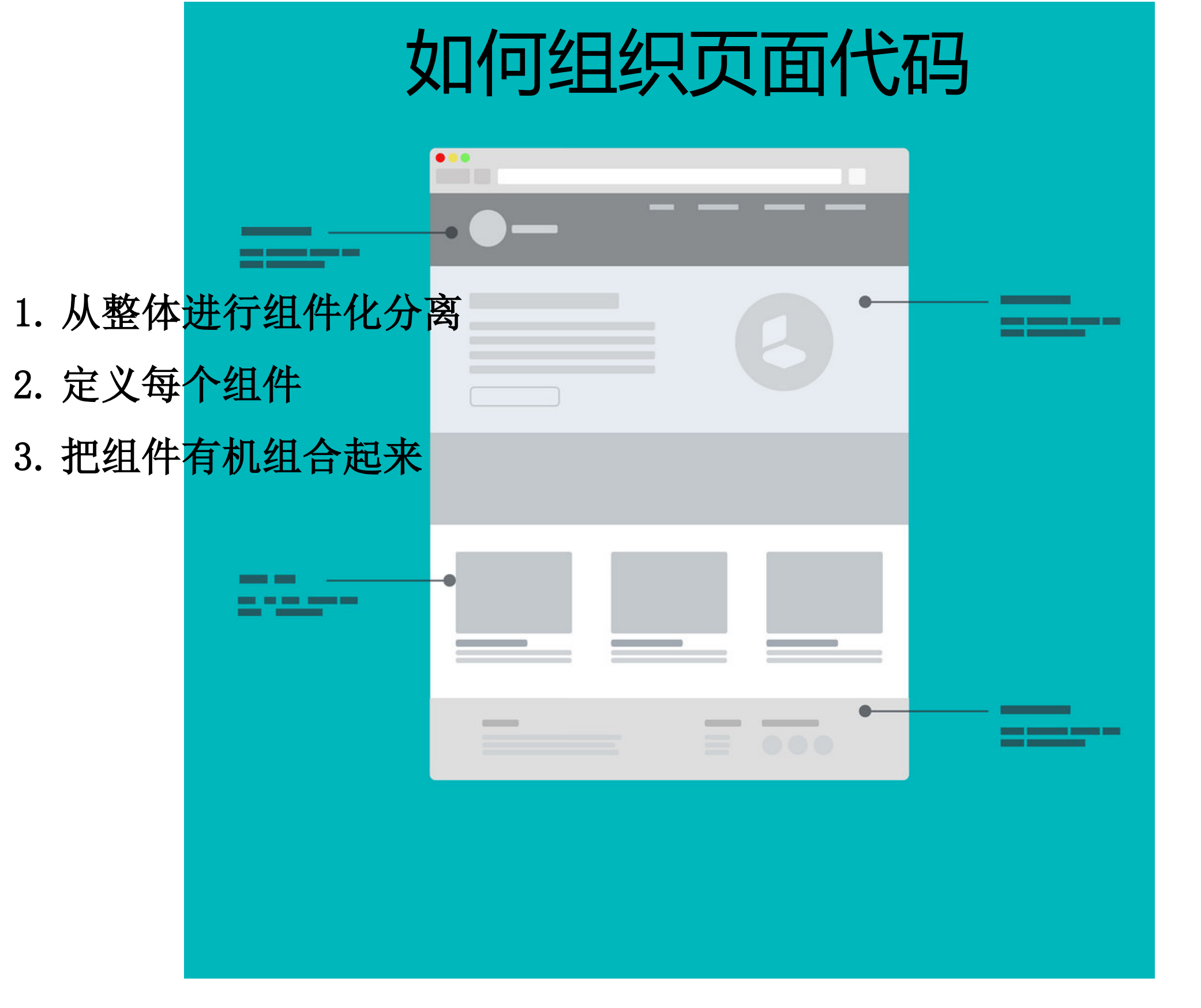

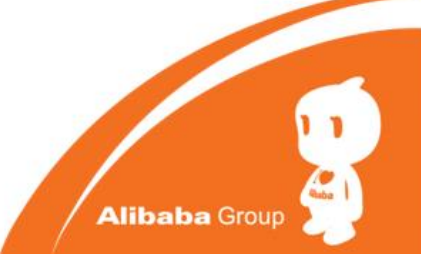

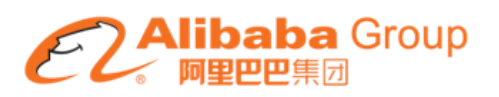

### 开发体验(devTools)

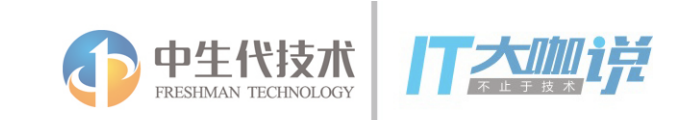

- 1. 断点调试
- 2. Inspector
	- Native View Element
	- Dom Element
	- Network
	- console log

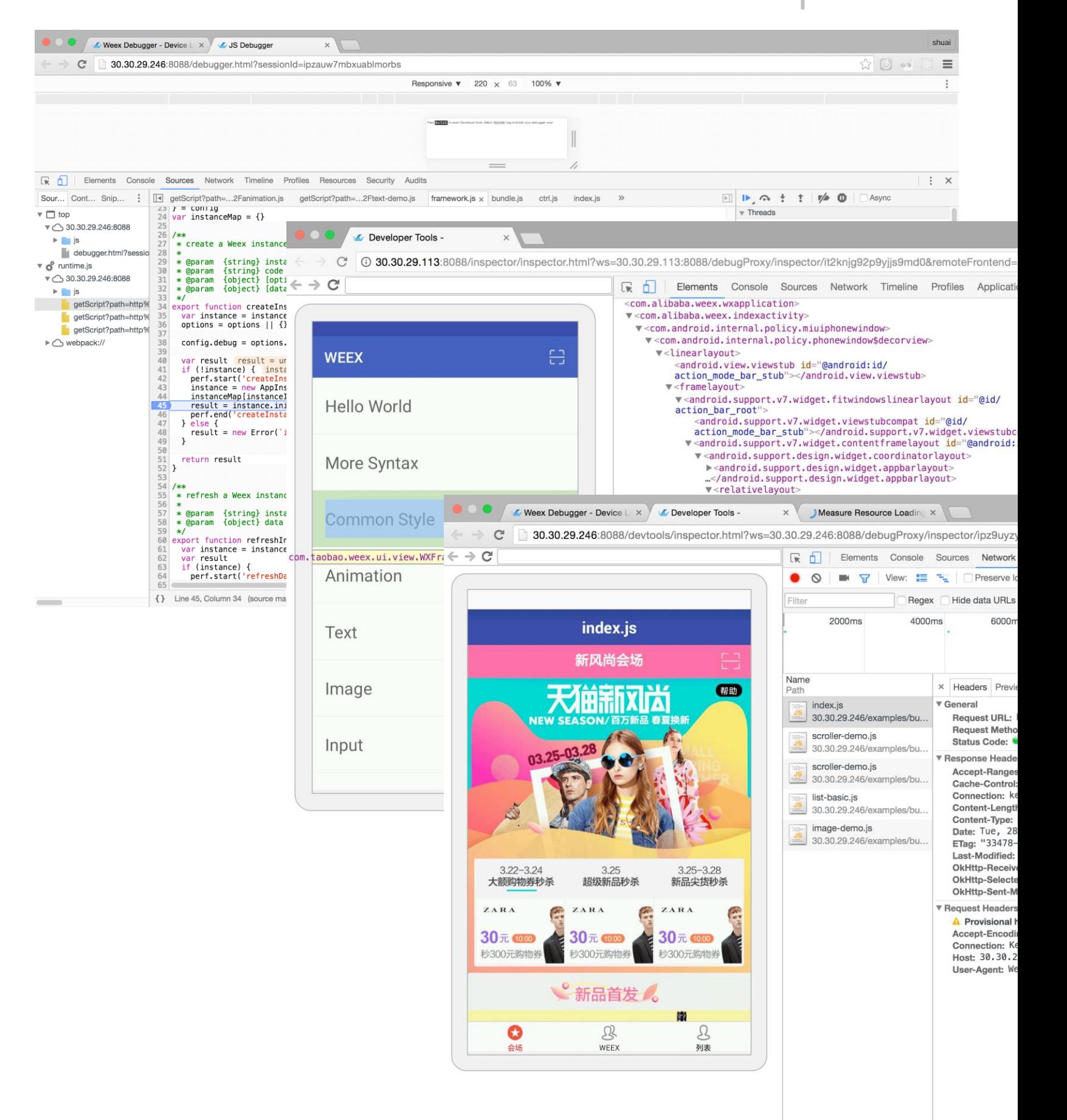

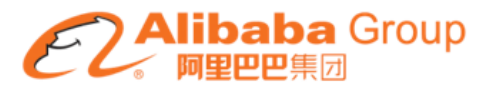

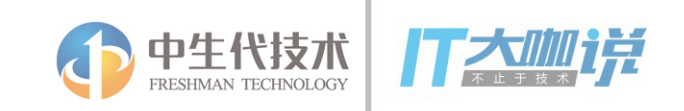

# Q & A

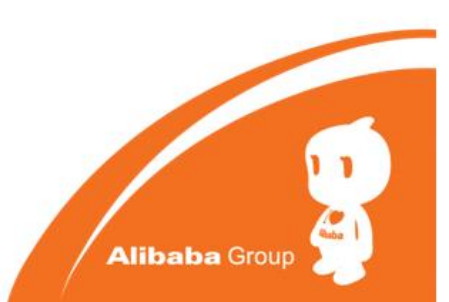